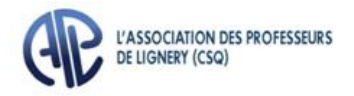

## **Déclaration du nombre d'élèves par groupe**

Vérification des tâches, des moyennes et des maxima

## **Vous recevez aujourd'hui 2 copies de votre tâche;**

La première copie est votre tâche au 15 octobre 2021 transmise à l'APL par la commission scolaire.

- Vérifiez si celle-ci correspond à celle que vous effectuez.
- **Si votre nom est surligné en ROSE**, c'est parce que nous avons demandé une correction de votre tâche. Vous devriez recevoir une tâche modifiée (consultez votre délégué pour connaître la modification demandée).

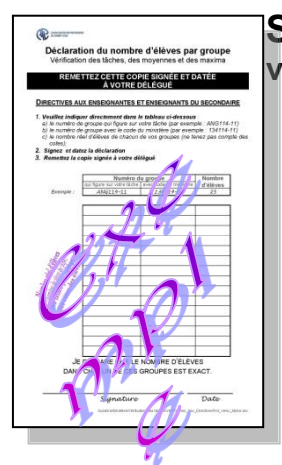

IMPORTANT

**Sur la deuxième copie (COPIE À SIGNER ET À REMETTRE AU DÉLÉGUÉ) vous trouverez au verso le formulaire suivant :**

- **1. Veuillez indiquer directement dans le tableau au verso de la tâche :**
	- a) le numéro de groupe qui apparaît sur votre tâche *(par exemple : ANG114-11)*
	- b) le numéro de groupe avec le code du ministère (par exemple : *134114- 11)*
	- c) le nombre **réel** d'élèves de chacun de vos groupes *(ne tenez pas compte des cotes)*.
- **2. Signez et datez la déclaration.**

3. **Remettez cette copie à votre délégué.**

procéderons à la vérification des moyennes et maxima.

**Il est important que chacune et chacun complète son tableau.**